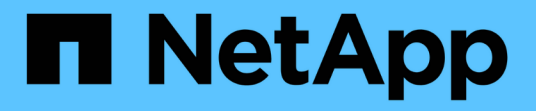

## 启用 **Storage Replication Adapter**

VSC, VASA Provider, and SRA 9.7

NetApp March 21, 2024

This PDF was generated from https://docs.netapp.com/zh-cn/vsc-vasa-provider-sra-97/deploy/taskconfigure-sra-on-srm-appliance.html on March 21, 2024. Always check docs.netapp.com for the latest.

# 目录

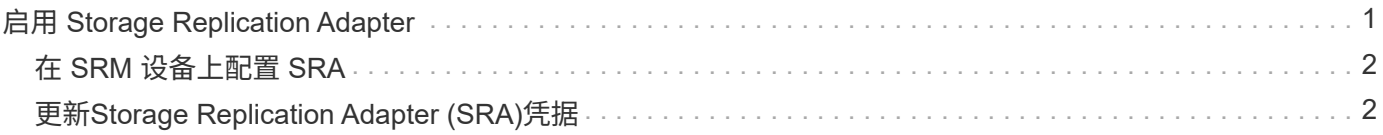

# <span id="page-2-0"></span>启用 **Storage Replication Adapter**

Virtual Storage Console (VSC)、VASA Provider和Storage Replication Adapter (SRA)虚拟 设备提供了一个选项、可用于在VSC中使用SRA功能来配置灾难恢复。

开始之前

- 您必须已设置 vCenter Server 实例并配置 ESXi 。
- 您必须已部署VSC、VASA Provider和SRA虚拟设备。
- $\,$  只有在要配置 Site Recovery Manager ( SRM )灾难恢复解决方案时,您才能下载适用于 SRA 插件的 ` .msi` 文件或适用于 SRM 设备的 ` .tar.gz` 文件。

["Site Recovery Manager](https://docs.vmware.com/en/Site-Recovery-Manager/8.2/com.vmware.srm.install_config.doc/GUID-B3A49FFF-E3B9-45E3-AD35-093D896596A0.html) [安装和配置](https://docs.vmware.com/en/Site-Recovery-Manager/8.2/com.vmware.srm.install_config.doc/GUID-B3A49FFF-E3B9-45E3-AD35-093D896596A0.html) [Site Recovery Manager 8.2"](https://docs.vmware.com/en/Site-Recovery-Manager/8.2/com.vmware.srm.install_config.doc/GUID-B3A49FFF-E3B9-45E3-AD35-093D896596A0.html) 了解更多信息。

关于此任务

您可以灵活地启用 VASA Provider 和 SRA 功能,从而仅执行企业所需的工作流。

步骤

- 1. 登录到 VMware vSphere 的 Web 用户界面。
- 2. 在vSphere Client中、单击菜单:菜单[虚拟存储控制台]。
- 3. 单击 \* 设置 \* 。
- 4. 单击 \* 管理设置 \* 选项卡中的 \* 管理功能 \* 。
- 5. 在 \* 管理功能 \* 对话框中,选择要启用的 SRA 扩展。
- 6. 输入VSC、VASA Provider和SRA虚拟设备的IP地址以及管理员密码、然后单击\*应用\*。
- 7. 您可以使用以下方法之一部署 SRA :

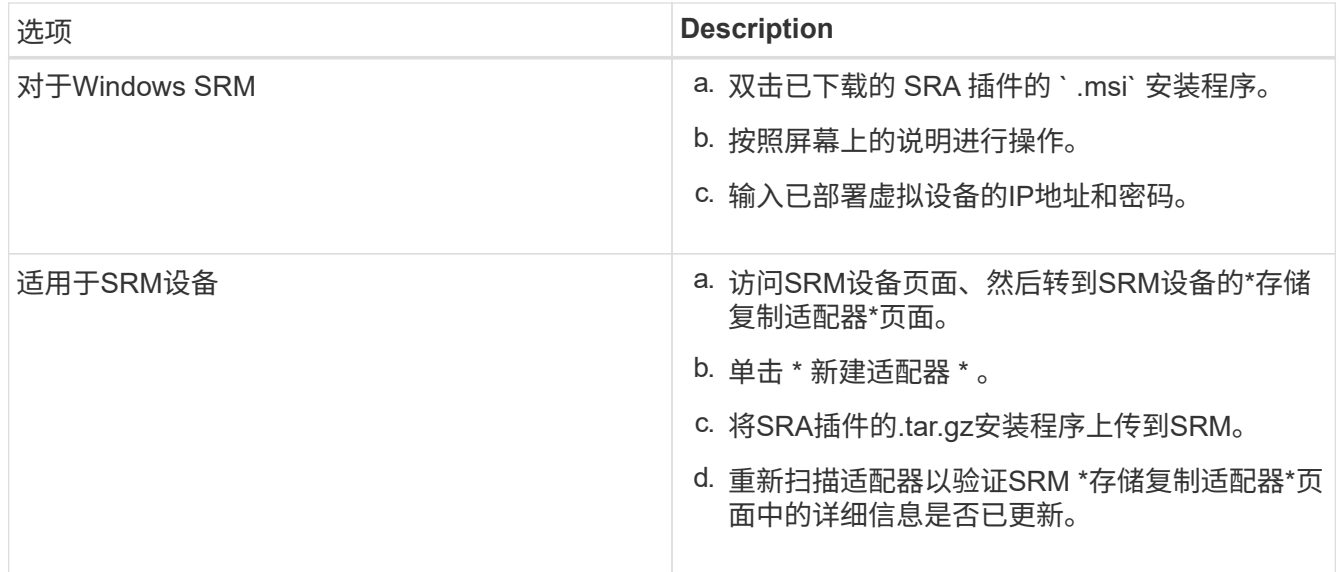

您必须从 vSphere Client 中注销,然后重新登录以验证选定扩展是否可配置。

◦ 相关信息 \*

### <span id="page-3-0"></span>在 **SRM** 设备上配置 **SRA**

部署 SRM 设备后,您应在 SRM 设备上配置 SRA 。成功配置 SRA 后, SRM 设备便可与 SRA 进行通信以进行灾难恢复管理。您应将VSC、VASA Provider和SRA凭据(IP地址和管 理员密码)的虚拟设备存储在SRM设备中、以启用SRM设备与SRA之间的通信。

开始之前

您应将`tar.gz`文件上传到SRM设备。

关于此任务

在 SRM 设备上配置 SRA 会将 SRA 凭据存储在 SRM 设备中。

步骤

- 1. 使用管理员帐户使用 putty 登录到 SRM 设备。
- 2. 使用命令 su root 切换到 root 用户
- 3. 在日志位置输入命令以获取SRA `docker ps -l`使用的Docker ID
- 4. 要登录到此容器ID、请输入命令`docker exec -it -u SRM <container id> sh`
- 5. 使用以下命令为SRM配置VSC、VASA Provider和SRA IP地址和密码虚拟设备:perl command.pl -i <va-ip> administrator <va-password>

此时将显示一条成功消息,确认存储凭据已存储。SRA 可以使用提供的 IP 地址,端口和凭据与 SRA 服务 器进行通信。

### <span id="page-3-1"></span>更新**Storage Replication Adapter (SRA)**凭据

要使 SRM 能够与 SRA 通信,如果您修改了 SRA 凭据,则应更新 SRM 服务器上的 SRA 凭据。

开始之前

您应已执行 " 在 SRM 设备上配置 SRA " 主题中所述的步骤。

[在](https://docs.netapp.com/zh-cn/vsc-vasa-provider-sra-97/deploy/task-configure-sra-on-srm-appliance.html) [SRM](https://docs.netapp.com/zh-cn/vsc-vasa-provider-sra-97/deploy/task-configure-sra-on-srm-appliance.html) [设备上配置](https://docs.netapp.com/zh-cn/vsc-vasa-provider-sra-97/deploy/task-configure-sra-on-srm-appliance.html) [SRA](https://docs.netapp.com/zh-cn/vsc-vasa-provider-sra-97/deploy/task-configure-sra-on-srm-appliance.html)

#### 步骤

1. 使用以下命令删除````d/SRM/SRA目录的内容:

a. cd /SRM/SRA

b.  $rm -rf *$ 

- 2. 执行 perl 命令以使用新凭据配置 SRA :
	- a. CD /SRM/SRA
	- b. Perl command.pl -i <va-ip> administrator <va-password>

#### 版权信息

版权所有 © 2024 NetApp, Inc.。保留所有权利。中国印刷。未经版权所有者事先书面许可,本文档中受版权保 护的任何部分不得以任何形式或通过任何手段(图片、电子或机械方式,包括影印、录音、录像或存储在电子检 索系统中)进行复制。

从受版权保护的 NetApp 资料派生的软件受以下许可和免责声明的约束:

本软件由 NetApp 按"原样"提供,不含任何明示或暗示担保,包括但不限于适销性以及针对特定用途的适用性的 隐含担保,特此声明不承担任何责任。在任何情况下,对于因使用本软件而以任何方式造成的任何直接性、间接 性、偶然性、特殊性、惩罚性或后果性损失(包括但不限于购买替代商品或服务;使用、数据或利润方面的损失 ;或者业务中断),无论原因如何以及基于何种责任理论,无论出于合同、严格责任或侵权行为(包括疏忽或其 他行为),NetApp 均不承担责任,即使已被告知存在上述损失的可能性。

NetApp 保留在不另行通知的情况下随时对本文档所述的任何产品进行更改的权利。除非 NetApp 以书面形式明 确同意,否则 NetApp 不承担因使用本文档所述产品而产生的任何责任或义务。使用或购买本产品不表示获得 NetApp 的任何专利权、商标权或任何其他知识产权许可。

本手册中描述的产品可能受一项或多项美国专利、外国专利或正在申请的专利的保护。

有限权利说明:政府使用、复制或公开本文档受 DFARS 252.227-7013 (2014 年 2 月)和 FAR 52.227-19 (2007 年 12 月)中"技术数据权利 — 非商用"条款第 (b)(3) 条规定的限制条件的约束。

本文档中所含数据与商业产品和/或商业服务(定义见 FAR 2.101)相关,属于 NetApp, Inc. 的专有信息。根据 本协议提供的所有 NetApp 技术数据和计算机软件具有商业性质,并完全由私人出资开发。 美国政府对这些数 据的使用权具有非排他性、全球性、受限且不可撤销的许可,该许可既不可转让,也不可再许可,但仅限在与交 付数据所依据的美国政府合同有关且受合同支持的情况下使用。除本文档规定的情形外,未经 NetApp, Inc. 事先 书面批准,不得使用、披露、复制、修改、操作或显示这些数据。美国政府对国防部的授权仅限于 DFARS 的第 252.227-7015(b)(2014 年 2 月)条款中明确的权利。

商标信息

NetApp、NetApp 标识和 <http://www.netapp.com/TM> 上所列的商标是 NetApp, Inc. 的商标。其他公司和产品名 称可能是其各自所有者的商标。